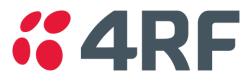

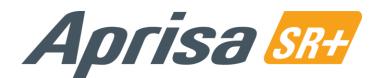

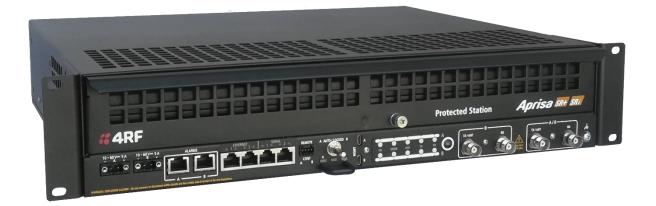

# Quick Start Guide

# Aprisa SR+ Protected Station v2

Aprisa SR+ Quick Start Guide - Protected Station v2 1.5.0  $\odot$  2024 4RF Limited. All rights reserved. This document is protected by copyright belonging to 4RF Limited and may not be reproduced or republished in whole or part in any form without the prior written permission of 4RF Limited. While every precaution has been taken in the preparation of this literature, 4RF Limited assumes no liability or errors and omissions, or from any damages resulting from use of this information. The contents and any product specifications within it are subject to revision due to ongoing product improvements and may change without notice. Aprisa and the 4RF logo are trademarks of 4RF Limited. All other marks are the property of their respective owners.

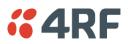

# Contents

| 1. | Introduction                                                                                                    | 3   |
|----|----------------------------------------------------------------------------------------------------|-----|
|    | Front Panel Connections<br>LED Display Panel<br>Ethernet and RS-232 RJ-45 LED Indicators                                                                                                | . 4 |
| 2. | Installation                                                                                                    | 5   |
|    | <ul> <li>2.1. Install the Aprisa SR+ Protected Station and Connect the Protection Earth</li> <li>2.2. Connect the Antenna and Apply Power to the Aprisa SR+ Protected Station</li></ul> | . 6 |
| 3. | Setup the Aprisa SR+ Protected Station                                                                                                    | 8   |
| 4. | Monitor the Aprisa SR+ Protected Station Signal Strength                                                                                                    | 9   |
| 5. | Fault Management and Troubleshooting                                                                                                    | 9   |
| 6. | Performance Monitoring (RF and Data Traffic)1                                                                                                    | 0   |

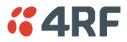

#### 1. Introduction

The Aprisa SR+ Protected Station is fully monitored hot-standby and fully hot-swappable product providing radio and user interface protection for Aprisa SR+ radios. The RF ports and interface ports from the active radio are switched to the standby radio if there is a failure in the active radio.

The Aprisa SR+ Protected Station is comprised of an Aprisa SR+ Protection Switch and two standard Aprisa SR+ radios mounted in a 2U rack mounting chassis.

All interfaces (RF, data, etc.) are continually monitored on both the active and standby radio to ensure correct operation. The standby radio can be replaced without impacting traffic flow on the active radio.

The Aprisa SR+ radios can be any of the currently available Aprisa SR+ radio frequency bands, channel sizes or interface port options. The Aprisa SR+ Protected Station can operate as a base station, repeater station or remote radio.

This guide provides a quick startup and basic installation instructions for the Aprisa SR+ Protected Station shown in the next figure below.

A more detailed User Manual is also available. Refer to the User Manual for important warning, cautions and notes and any detailed management relating to fault, configuration, maintenance, performance monitoring, and security.

#### Front Panel Connections

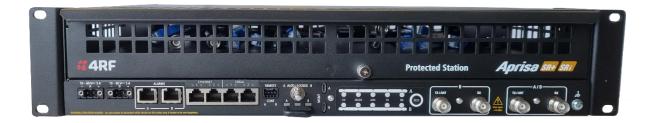

Example: 2 Ethernet port and 2 serial ports.

All connections to the radio are made on the front panel. The functions of the connectors are (from left to right):

| Designator          | Description                                                                                                    |
|---------------------|----------------------------------------------------------------------------------------------------|
| 10 - 60 VDC; 4A     | 10 to 60 VDC (floating) DC input using two Molex 2 pin male screw fitting connectors.                                                    |
| ALARM               | Two Alarm ports using RJ45 connectors.                                                                                                   |
|                     | Used for two alarm inputs and two alarm outputs.                                                                                         |
| ETHERNET 1 & 2      | Two ports of Integrated 10Base-T/100Base-TX layer-3 Ethernet switch using RJ45 connectors.                                               |
|                     | Used for Ethernet user traffic and product management.                                                                                   |
| SERIAL 1 & 2        | Two ports of RS-232 serial using RJ45 connectors.                                                                                        |
|                     | Used for RS-232 asynchronous user traffic.                                                                                               |
| Remote Cont A and B | Two remote control ports using a Phoenix 1963447 connector.                                                                              |
|                     | Used to switch-over the radios remotely without visiting the station site.                                                               |
| Auto / Locked       | The Hardware Manual Lock switch provides a manual override of the active / standby radio.                                                |
| MGMT                | Two Management ports using USB micro type B connectors.                                                                                  |
|                     | Used to access the radio Command Line Interface (CLI).                                                                                   |
| LED Display Panel   | See 'LED Display Panel' below.                                                                                                    |
| TX / ANT            | Four TNC, 50 ohm, female connectors for connection of the A and B antenna feeder cables. ANT for half duplex and Tx / RX for full duplex |

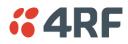

#### LED Display Panel

The Aprisa SR+ Protected Station has an LED Display panel which provides on-site alarms / diagnostics without the need for PC.

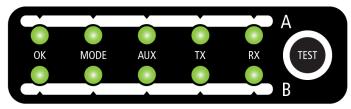

#### The LEDs indicate the following conditions:

|                    | OK                                                             | MODE                                                              | AUX                                                     | ТХ                      | RX                      |  |  |  |  |
|--------------------|----------------------------------------------------------------|-------------------------------------------------------------------|---------------------------------------------------------|-------------------------|-------------------------|--|--|--|--|
|                    |                                                                | Radio has not<br>registered                                       |                                                         |                         |                         |  |  |  |  |
| Solid<br>Red       | Alarm present<br>with severity<br>Critical, Major<br>and Minor |                                                                   |                                                         | TX path fail            | RX path fail            |  |  |  |  |
| Flashing<br>Orange |                                                                | Diagnostics<br>Function<br>Active<br>OTA software<br>distribution | Management<br>traffic on the<br>USB MGMT<br>port        |                         |                         |  |  |  |  |
| Solid<br>Orange    | Alarm present<br>with Warning<br>Severity                      |                                                                   | Device detect<br>on the USB<br>host port<br>(momentary) |                         |                         |  |  |  |  |
| Flashing<br>Green  | Software<br>Upgrade<br>Successful                              |                                                                   | Tx / Rx Data<br>on the USB<br>host port                 | RF path TX is<br>active | RF path RX is<br>active |  |  |  |  |
| Solid<br>Green     | Power on and<br>functions OK<br>and no alarms                  | Processor<br>Block is OK                                          | USB interface<br>OK                                     | Tx path OK              | Rx path OK              |  |  |  |  |
| LED Colo           | ur                                                             | Severity                                                          |                                                         |                         |                         |  |  |  |  |
| Green              |                                                                | No alarm - info                                                   | No alarm - information only                             |                         |                         |  |  |  |  |

|  | LED Colour                  | Severity                       |
|--|-----------------------------|--------------------------------|
|  | No alarm - information only |                                |
|  | Orange                      | Warning alarm                  |
|  | Red                         | Critical, major or minor alarm |

#### Ethernet and RS-232 RJ-45 LED Indicators

| LED    | Status   | Ethernet Explanation                  | RS-232 Explanation            |
|--------|----------|---------------------------------------|-------------------------------|
| Green  | On       | Ethernet signal received              | RS-232 device connected       |
| Orange | Flashing | Data traffic present on the interface | Data present on the interface |

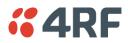

#### 2. Installation

The Aprisa SR+ Protected Station is shipped to you in a box containing the following:

- One Aprisa SR+ Protected Station containing two Aprisa SR+ radios pre cabled to the protection switch with product options of:
  - (1) Standard Protected Station single antenna with or without duplexer (part number ends with AE)(2) Dual antenna Protected Station dual antenna with or without duplexer (part number ends with DE)

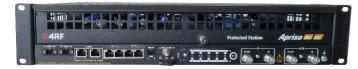

- Two rack mounting brackets
- Two 2 pin female power connectors
- One 4 pin female remote control connector

#### 2.1. Install the Aprisa SR+ Protected Station and Connect the Protection Earth

The Aprisa SR+ Protected Station is designed to mount in a standard 19" rack.

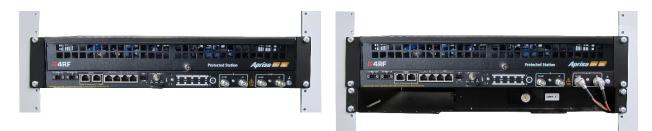

Rack mounted Aprisa SR+ Protected Station without duplexer

Rack mounted Aprisa SR+ Protected Station with duplexer

The Aprisa SR+ Protected Station has an earth connection point on the bottom right of the chassis. Use the supplied M4 screw to earth the enclosure to a protection earth.

The antenna feeder cable should use grounding kits for lightning protection as specified or supplied by the coaxial cable manufacturer to properly ground or bond the cable outer.

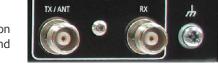

A/R

Note \* When the spare Aprisa Protection Switch is supplied (APGS-XPSW-Xpp-FR-SA or APGS-XPSW-Xpp-FR-DA where pp is the port option e.g. 22, 31, 40), the item includes the Aprisa Protection Switch chassis, mounting brackets, 2x power connectors, 1x remote control connector but no radios.

**Note:** The Aprisa SR+ radio operates within frequency bands that require a site license be issued by the radio regulatory authority with jurisdiction over the territory in which the equipment is being operated. It is the responsibility of the user, before operating the equipment, to ensure that where required the appropriate license has been granted and all conditions attendant to that license have been met.

Hereby, 4RF Limited declares that the Aprisa SR+ digital radio is in compliance with Directive 2014/53/EU.

The full text of the EU declaration of conformity is available at the internet address <u>www.4rf.com/library/en</u>.

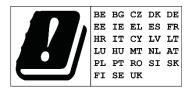

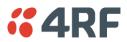

#### 2.2. Connect the Antenna and Apply Power to the Aprisa SR+ Protected Station

Connect the antenna to the Protected Station antenna port (TNC female connector). If the antenna is not available, terminate the TX/ANT A/B antenna port with a TNC male 50 ohm terminator (10 Watts min). If the Protected Station is the dual antenna option, then both TX/ANT A/B antenna ports / terminators must be connected.

**Warning:** Do not directly connect the two radio antenna ports without attenuation of at least 40 dB. The receiver can be damaged if signals greater than +10 dBm are applied to the antenna port.

The Aprisa SR+ Protected Station version 2 operates on an input voltage of 10 to 60 VDC floating and consumes up to 42 Watts. Two power connectors (Molex 2 pin female) are supplied fitted to the Protected Station. Wire your power source to the two power connectors (- / +) and plug the connectors into the Protected Station. The connector screws can be fastened to secure the connectors.

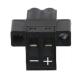

**Note:** The radio fuses will blow if the connected power supply is over voltage, or the polarity is reversed. Spare fuses are located on the Protection Switch board (see the 'Replacing Protection Switch Fuses' section of the Aprisa SR+ User Manual).

#### Note: The factory default for the Terminal Operating Mode is set to 'Base' for all Protected Stations.

Turn your power source on. All the LEDs on both radios will flash orange for two seconds and then change to:

- Active radio the OK, MODE, AUX, TX and RX LEDs will light green, and the TX and RX LEDs will also flash as traffic is transmitted / received.
- Standby radio the OK, TX, RX and AUX LEDs will light green, and the MODE LED will flash green.

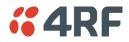

#### 2.3. Connect to the Aprisa SR+ Protected Station (via SuperVisor or CLI)

Ensure that the Hardware Manual Lock switch is set to radio A (this is a factory default setting). This prevents random switching when changing the radio settings.

The Aprisa SR+ primary radio (radio A) in the Protected Station has a factory default IP address of 169.254.50.10 and the secondary Aprisa SR+ radio (radio B) in the Protected Station has a factory default IP address of 169.254.50.20, both with a subnet mask of 255.255.0.0.

- Set up your PC for a compatible IP address e.g. 169.254.50.1 with a subnet mask of 255.255.0.0.
- Connect your PC network port to one of the Aprisa SR+ Protected Station Ethernet ports (1 to 4 depending on product option).

Open a browser and enter http://169.254.50.10.

Note: The Aprisa SR+ has a self-signed security certificate which may cause the browser to prompt a certificate warning. It is safe to ignore the warning and continue. The valid certificate is 'Issued By: 4RF-APRISA' which can be viewed in the browser.

- Login to the primary radio with the default login 'admin' and password 'admin'.
- Each radio in the network and both radios in the Protected Station must be set up with unique IP addresses on the same subnet.

Set the Primary IP address and the Secondary IP address to network compatible IP addresses. Set the Protected Station Virtual IP Address. This is the IP Address of the active radio used in both bridge and router modes. Set the Subnet mask and Gateway.

| <b>4RF</b> SUPERVISOR                                    | <b>4RF</b> SUPERVISOR                                                                  |                                                                     |                                                   |
|----------------------------------------------------------|----------------------------------------------------------------------------------------|---------------------------------------------------------------------|---------------------------------------------------|
| LOGIN<br>Please sign in with your username and password. | Station 0                                                                              | DE AUX TX RX OK MODE AUX TX<br>O O O O O O O O<br>Primary Secondary |                                                   |
| Username                                                 | Terminal         Radio         Serial           Summary         Details         Device | Ethernet IP QoS Security<br>a Date/Time Operating Mode              | Mainten                                           |
| Login                                                    |                                                                                        |                                                                     | <b>4RF</b> SUPERVISOR                             |
| This system is for use by authorized users only          | TERMINAL SUMMARY                                                                       |                                                                     | Protected Base OK MODE AUX TX RX OK MODE AUX TX R |
|                                                          | Terminal Name                                                                          | Protected Base Station                                              | Station Primary Secondary                         |
|                                                          | Location                                                                               | Wellington                                                          | Terminal Radio Serial Ethernet IP QoS Security M  |
|                                                          | Contact Name                                                                           | 4RF Limited                                                         | IP Summary IP Setup L3 Filtering IP Routes        |
|                                                          | Contact Details                                                                        | support@4rf.com                                                     |                                                   |
|                                                          | Date and Time                                                                          | 30/04/2015 14:57:14                                                 |                                                   |
|                                                          | PROTECTION INFORMATION                                                                 | i                                                                   | NETWORKING IP SETTINGS                            |
|                                                          | Protection Type                                                                        | Redundant                                                           | Primary IP Address 173.10.1.30                    |
|                                                          | Active Unit                                                                            | Primary                                                             | Secondary IP Address 173.10.1.31                  |
|                                                          | Switch Count                                                                           | 0                                                                   | Protected Station Virtual IP Address 173.10.1.200 |
|                                                          | Primary Address                                                                        | 172.10.1.30                                                         | Subnet Mask 255.255.0.0                           |
|                                                          | Secondary Address                                                                      | 172.10.1.31                                                         | Gateway 0.0.0                                     |

If the IP addresses of radios in the protected station are unknown for some reason, they can be shown or changed via the Command Line Interface (CLI) on the radios MGMT USB ports. USB to UART Bridge VCP Drivers are required to connect the radio USB port to your PC. You can download and install the relevant driver from www.silabs.com/products/development-tools/software/usb-to-uart-bridge-vcp-drivers.

Set the PC serial port to 38,400 baud, 8 data bits, no parity and 1 stop bit, with no hardware flow control.

- Open the protected station drawer by sliding it from the front.
- Connect your PC USB port to the primary Aprisa SR+ (A) MGMT USB port.
- Login to the radio with the default login 'admin' and password 'admin'.
- At the command prompt >> type 'cd APRISASR-MIB-4RF' and enter
- At the command prompt >> type 'ls Terminal' and enter to show the existing IP address
- At the command prompt >> type 'set termEthController1IpAddress xxx.xxx.xxx' and enter to change the IP address.

The Protected Station is configured in the 4RF factory as a protected station. If for some reason it is not setup as a Protected Station, please see 'Creating a Protected Station' in the Aprisa SR+ User Manual.

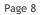

## 3. Setup the Aprisa SR+ Protected Station

Login using the IP address of either the primary or secondary radio (do not use the PVIP address for login). All parameters will be automatically synchronized on both radios.

The Aprisa SR+ has a factory default Terminal Operating Mode of Remote Station.

A single radio or a protected station in the Aprisa SR+ network must be set up as a base station. The other radios or protected stations in the Aprisa SR+ network are set up as remote stations or repeater stations.

Set the Ethernet Operating Mode and the Compliance Mode required.

Set the unique radio Network ID to be the same in your entire network including the Base Station ID.

Set the Aprisa SR+ TX Frequency, RX Frequency, TX Power and Channel Size to comply with your site license.

Set the Antenna Port Configuration required.

| Terminal            | Radio         | Serial     | Ethern | et I   | P    | QoS     | Security | N     |  |  |
|---------------------|---------------|------------|--------|--------|------|---------|----------|-------|--|--|
| Summary             | Details       | Device     | Date/  | Time   | Ор   | erating | Mode     |       |  |  |
| OPERATING MODES     |               |            |        |        |      |         |          |       |  |  |
| Termina             | Operating N   | lode       | Base   |        | ~    |         | SR Compa | tible |  |  |
| Ethernet            | Operating M   | lode       | Bridge |        | ~    | ]       |          |       |  |  |
| TERMINAL PROTECTION |               |            |        |        |      |         |          |       |  |  |
| Protectio           | on Type       |            | [      | Redund | dant |         | ~        |       |  |  |
| Automat             | ic Periodic S | witch Dura | tion [ | 0      | d 0  | h       | 0 m      | 1     |  |  |

| Terminal  | Radio    | Serial | Ethernet  | IP | QoS        | Security |
|-----------|----------|--------|-----------|----|------------|----------|
| Summary   | Details  | Device | Date/Time | 0  | perating I | Mode     |
|           |          |        |           |    |            |          |
| RF NETW   | ORK DET  | AILS   |           |    |            |          |
| Network   | ID (FAN) |        | CAFE      |    |            |          |
| Base Star | tion ID  |        | 2         |    |            |          |
| Network   | Radius   |        | 1         | •  |            |          |

| Terminal   | Radio       | Serial     | Etherne     | t IP                | QoS       | Security     |
|------------|-------------|------------|-------------|---------------------|-----------|--------------|
| Radio Sumr | mary Cl     | nannel Sur | mmary I     | Radio Set           | up C      | hannel Setup |
|            |             |            |             |                     |           |              |
|            |             |            |             |                     |           |              |
| TRANSM     | TTER        |            |             |                     |           |              |
|            |             |            |             |                     |           |              |
| TX Freque  | ency (MHz)  |            | 400         | (400 to 4<br>steps) | 470 MHz,  | in 6.25 kHz  |
| TX Power   | (dBm)       |            | 34          | (7 to 34            | dBm, in 1 | dB steps)    |
|            |             |            |             |                     |           |              |
| RECEIVE    | R           |            |             |                     |           |              |
| RX Frequ   | ency (MHz)  |            | 400         | (400 to 4           | 470 MHz.  | in 6.25 kHz  |
|            | · · · ·     |            |             | steps)              |           |              |
| GENERA     | L           |            |             |                     |           |              |
|            |             |            |             |                     |           |              |
| Channel S  | Size (kHz)  |            | 12.5 🗸      |                     |           |              |
| Antenna I  | Port Config | uration    | Single Ante | nna Single          | Port      | ~            |

You can now configure the remaining protected station and network parameters and settings. For more information, please refer to the Aprisa SR+ User Manual available from the 4RF website <u>www.4rf.com/secure</u> (login required).

Reboot both Primary and Secondary radios and restore the Hardware Manual Lock switch is set to AUTO. The Aprisa SR+ Protected Station is ready to operate.

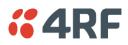

**4RF** 

### 4. Monitor the Aprisa SR+ Protected Station Signal Strength

When the network is installed, the radio signal strength can be monitored on remote stations by setting the radio to Test Mode.

To enter Test Mode, press and hold the TEST button on the front panel until all the LEDs flash green (about 3 - 5 seconds).

In Test Mode, the LED Display panel presents a real time visual display of the RSSI. This can be used to adjust the antenna for optimum signal strength.

Note: The response time is variable and can be up to 5 seconds.

To exit Test Mode, press and hold the TEST button until all the LEDs flash red (about 3 - 5seconds).

If the network is operating correctly, the LEDs will show:

- Active radio the OK, MODE, AUX, TX and RX LEDs will light green, and the TX and RX LEDs will also flash as traffic is transmitted / received.
- Standby radio the OK, TX, RX and AUX LEDs will light green, and the MODE LED will flash green.

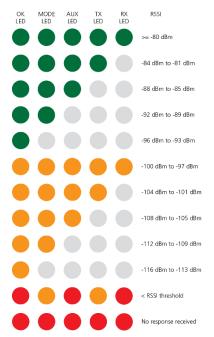

For more information, please refer to the Aprisa SR+ User Manual available from the 4RF website <u>www.4rf.com/secure</u> (login required).

To contact 4RF, go to www.4rf.com/contact/sales.

#### 5. Fault Management and Troubleshooting

The Aprisa SR+ supports extensive alarms for every section and building block of the device including the interfaces. SuperVisor allows user to view the main summary alarm at the top of the SuperVisor page which mimic the device LEDs and in addition all the detailed alarms of the device (see SuperVisor > Events > Alarm Summary). In addition, SuperVisor allows user to troubleshoot any alarm issue by using the event history log page for more information about the alarm (see SuperVisor > Events > Events >

|                                                                                                    | oS Securi     | O     O     O |                                | Defaults                                                                                                    |                                        |                                                                                                    |                                                                    |                                                               |                                                                                                    |
|----------------------------------------------------------------------------------------------------|---------------|----------------------------------------------------------------------------------------------------|--------------------------------|----------------------------------------------------------------------------------------------------|----------------------------------------|----------------------------------------------------------------------------------------------------|--------------------------------------------------------------------|---------------------------------------------------------------|----------------------------------------------------------------------------------------------------|
|                                                                                                    |               | Csecondary     Constraint Path     Constraint Path     Constr | Terminal<br>Alarm Sur<br>PRIMA | ed Base<br>Radio Serial<br>mmary Primary Hi<br>RY EVENT HISTORY                                                                                                    | Primary<br>Ethernot<br>story Se        | IP QoS Security Mainten<br>condary History Events Setup                                                                                                    | anco Eve<br>Traps Se                                               | ents Softw<br>up I/O Sel                                      | up Primary Adlons Seconcary Adlons Defaults                                                                                                    |
| Orange stature Threshold     Or Styphesizer Hot Loded     Or Styphesizer Hot Loded     Orange Studeon     Orange Studeon |               | Constant Expression     Constant Expression     Constant Expression     Constant Expression     Constant Expression     Constant Expression     Constant Expression     Constant Expression     Constant Expression     Constant Expression     Constant Expression                                                                                                    | -                              | Date/Time<br>C605/2015, 02:07<br>(C605/2015, 02:01<br>C605/2015, 02:01<br>C605/2015, 02:01<br>C605/2015, 02:01<br>C605/2015, 02:01<br>C605/2015, 02:01<br>C605/2015, 02:01 | 55<br>26<br>23<br>55<br>23<br>30<br>72 | Description<br>Terminal Unit Information<br>User Arthentistation Succeeded<br>Protection Peer Comms Lost<br>Terminal Unit Information<br>Protection Peer Comms Lost<br>Soltware Session Logout<br>Soltware Restart Required | inactive<br>inactive<br>inactive<br>active<br>inactive<br>inactive | information<br>cleared<br>information<br>major<br>information | Additional Information Additional Information SuperVisor, Lines admin, Local with Cik, IP Addr 172 10.1 10 j juinod tha network SuperVisor, Lines admin, Local with Cik, IP Addr 172 10 1 1 Attem Cleared Protection nativing as Addre Comr Local With Peer User Rebool (Mansgement) SuperVisor, User admin, IP Addr 172 10.1 1 Channel With Setting Changed |
| Protection                                                                                                    | Protected Bas | e Adive Unit Primary                                                                                                    |                                |                                                                                                    |                                        |                                                                                                    |                                                                    |                                                               | Auto Refresh 🦲 Prev 🛛 Pa                                                                                                    |

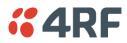

Looput ADMIN

# 6. Performance Monitoring (RF and Data Traffic)

The Aprisa SR+ supports extensive performance monitoring statistics and diagnostic per the device and per data ports. The Aprisa SR+ Terminal, Serial, Ethernet, Radio, and User Selected Monitored Parameter results have history log views for both Quarter Hourly and Daily. SuperVisor allows user to view trends of the performance monitoring parameters in graph or tabular format (see SuperVisor > Monitoring).

For more information see the Aprisa SR+ user manual.

| #4RF SUPERVISOR                                                                                                    | Aprisa 🚥                                                                                                    |                                                                                                    |                                                                                    |                                                                                                    |                                               |              |
|----------------------------------------------------------------------------------------------------|----------------------------------------------------------------------------------------------------|----------------------------------------------------------------------------------------------------|------------------------------------------------------------------------------------|----------------------------------------------------------------------------------------------------|-----------------------------------------------|--------------|
| Protected Base<br>Station OK MODE AUX TX RX OK MODE AUX TX RX<br>O O O O O O O O O O O O O O O O O O O                     | Network                                                                                                    |                                                                                                    |                                                                                    |                                                                                                    |                                               |              |
| Terminal Radio Serial Ethernet IP QoS Security Maintenan<br>Terminal Serial Ethernet Radio User Selected TCP Connections R |                                                                                                    |                                                                                                    |                                                                                    |                                                                                                    |                                               |              |
|                                                                                                    | <b>CARF</b> SUPERVISOR                                                                                                    |                                                                                                    | Aprisa 🛽                                                                           | 7                                                                                                    |                                               |              |
| RADIO PARAMETERS<br>Transmitter Receiver Transmit Path Receive Path                                                        | OK         MODE         AUX         TX         RX         OK         MODE         AUX         TX         RX           Station         O         O | Network                                                                                                    |                                                                                    |                                                                                                    |                                               |              |
| Primary Secondary User                                                                                                    | Terminal Radio Serial Ethernet IP QoS Security Maintenant<br>Terminal Serial Ethernet Radio User Selected TCP Connections R                                                                                                    | ce Events Software Monitoring                                                                                                    |                                                                                    |                                                                                                    |                                               |              |
| Packets Received 0 0                                                                                                    |                                                                                                    |                                                                                                    |                                                                                    |                                                                                                    |                                               |              |
| Bytes Received 0 0                                                                                                    |                                                                                                    | <b>#4RF</b> SUPERVISOR                                                                                                    |                                                                                    |                                                                                                    |                                               | Aprisa 🚥     |
| Packets Received in Error 0 0 V                                                                                            | SERIAL PORT PARAMETERS                                                                                                    |                                                                                                    | E AUX TX RX OK MODE AUX                                                            |                                                                                                    |                                               |              |
| Dropped Packets (Filtering) 0 0 🗹                                                                                          | Port 1 Port 2 Usb Serial                                                                                                    |                                                                                                    |                                                                                    |                                                                                                    |                                               |              |
| oropped by car(manng)                                                                                                    | Primany Secondary User                                                                                                    |                                                                                                    |                                                                                    | Maintenance Events Software                                                                                                    | Ioniforing                                    |              |
| History:Quarter Hourly History:Daily Recot                                                                                 | Meximum Capacity 115 200 bps 115,200 bps<br>Packets Transmitted 0 0 0                                                                                                    | Terminal Serial Ethernet                                                                                                    |                                                                                    |                                                                                                    |                                               |              |
|                                                                                                    | Bytes Transmitted D 0                                                                                                    |                                                                                                    |                                                                                    |                                                                                                    |                                               |              |
|                                                                                                    | Packets Received 0 0                                                                                                    | ETHERNET PORT PARAMETE                                                                                                    |                                                                                    |                                                                                                    |                                               |              |
|                                                                                                    | Bytes Received D D                                                                                                    |                                                                                                    |                                                                                    |                                                                                                    |                                               |              |
|                                                                                                    | Errored Bytos Received D D D                                                                                                    | Port 1 Tx Port 1 Rx Po                                                                                                    | ort 2 Tx Port 2 Rx                                                                 |                                                                                                    |                                               |              |
|                                                                                                    | Dropped Bytes (Congestion) D D U                                                                                                    |                                                                                                    | Primary Secondary                                                                  | User                                                                                                    |                                               | condary User |
|                                                                                                    |                                                                                                    |                                                                                                    |                                                                                    |                                                                                                    |                                               |              |
|                                                                                                    | History Quarter Hourly History Daily React                                                                                                    | Packets                                                                                                    | 197 0                                                                              | Packet in Error                                                                                                    | 0 C                                           |              |
|                                                                                                    | History Quarter Hourty History Daily React                                                                                                    | Bytes                                                                                                    | 55,652 0                                                                           | Bytes In Error                                                                                                    | 0 0                                           |              |
|                                                                                                    | History Gueter Hourly History Dolly [React]                                                                                                    | Bytes<br>Packets equal to 64 Bytes                                                                                                    | 55,652 0<br>116 0                                                                  | Bytes in Error CRC/Alignment Errors                                                                                                    | 0 0<br>0 0                                    |              |
|                                                                                                    | History Guerrer Hourby History Dong React                                                                                                    | Bytes<br>Packets equal to 64 Bytes<br>Packets 65 to 127 Bytes                                                                                                    | 55,652 0<br>116 0                                                                  | Bytes in Error CRC/Alignment Errors Undervized Packets                                                                                                    | 0 0<br>0 0                                    |              |
|                                                                                                    | (Henory Classific Hours)(Henory Dav)(Hours)                                                                                                    | Bytes<br>Packets equal to 64 Bytes                                                                                                    | 55,652 0<br>116 0                                                                  | Bytes in Error CRC/Alignment Errors                                                                                                    | 0 0<br>0 0                                    |              |
|                                                                                                    | Hellony Charter Houris Hellony Char} anner                                                                                                    | Bytes<br>Packets equal to 64 Bytes<br>Packets 65 to 127 Bytes<br>Packets 128 to 255 Bytes                                                                                                    | 55,652 0<br>116 0<br>10 0<br>0 0                                                   | Bytes in Error     CRC/Alignment Errors     Undersized Packets     Gversized Packets                                                                                                    | 0 0<br>0 0<br>0 0<br>0 0<br>0 0               |              |
| Done Radio Relación Esse Station                                                                                           | Hetery Charter Hourig Hetery Dob/Heter]                                                                                                    | Bytes<br>Packets equal to 64 Bytes<br>Packets 65 to 127 Bytes<br>Packets 128 to 265 Eytes<br>Packets 128 to 265 Eytes                                                                                                    | 55,652 0<br>116 0<br>10 0<br>0 0                                                   | Bytes in Error     CRC/Alignment Errors     Undersized Packets     Oversized Packets     Pregmented Packets                                                                                                    |                                               |              |
| Done Radio Periscriel Base Station                                                                                         | Hetery Counter Koung Hetery Chap Incer                                                                                                    | Bytes<br>Packets equal to 64 Bytes<br>Packets 6 to 127 Bytes<br>Packets 128 to 255 Bytes<br>Packets 128 to 255 Bytes<br>Packets 256 to 118 Bytes                                                                                                    | 55,652 0<br>116 0<br>10 0<br>0 0<br>71 0                                           | Bytes in Error     CRC/Alignment Errors     Undersized Packets     Oversized Packets     Jobber Packets                                                                                                    | 0 0 0 0 0 0 0 0 0 0 0 0 0 0 0 0 0 0 0         |              |
| Done Radio: Puracried Base Station                                                                                         | Hellowy Charter Houring Hellowy Charg                                                                                                    | Bytes<br>Packets equal to 64 Bytes<br>Packets edual to 64 Bytes<br>Packets 65 to 127 Bytes<br>Packets 256 to 911 Bytes<br>Packets 512 to 4023 Bytes<br>Packets 1024 to 1536 Dytes                                                                          | 55,652 0<br>116 0<br>10 0<br>0 0<br>71 0                                           | Bytes in Error     CRCIAlignment Errors     Under sized Packets     Oversized Packets     Fragmential Packets     Johan Packets     Dopped Packets (Congestion)                                                                      | 0 0<br>0 0<br>0 0<br>0 0<br>0 0<br>0 0<br>0 0 |              |
| Done Radio Relaced Ease Dation                                                                                             |                                                                                                    | Bytes<br>Packets equal to 64 Bytes<br>Packets 65 to 127 Bytes<br>Packets 65 to 127 Bytes<br>Packets 626 to 611 Bytes<br>Packets 626 to 613 Bytes<br>Packets 6124 to 6358 Dytes<br>Broadcast Packets                                                        | 55,652 0<br>116 0<br>10 0<br>0 0<br>71 0<br>0 0<br>0 0<br>0 0                      | Bytes in Error     CRC/Alignment Errors     Uncluster     Uncluster     Uncluster     Uncluster     Presented Products     Uncluster     Dropped Products (Congestion)     Dropped Product (Chaining)     Dropped Product (Chaining) |                                               |              |
| Dore Radio Potacind See Station                                                                                            |                                                                                                    | Bytes<br>Packets equal to 64 Bytes<br>Packets 65 to 127 Bytes<br>Packets 126 236 Bytes<br>Packets 126 236 Bytes<br>Packets 126 to 513 Bytes<br>Deckets 1264 to 1350 Bytes<br>Bookdets 126 to 1350 Bytes<br>Bookdets Reckets<br>Maticast Packets            | 55,652 0<br>116 0<br>10 0<br>0 0<br>71 0<br>0 0<br>0 0<br>0 0                      | Bytes in Error     CCC/Algument Errors     Understand Phytesin     Oversized Packets     Oversized Packets     Disoperd Packets (Comparison)     Disoperd Packets (Citienting)     Disoperd Packets (Citienting)                     |                                               |              |
| Done Redux Russcred Base Station                                                                                           |                                                                                                    | Bytes<br>Packets equal to 64 Bytes<br>Packet 65 to 122 Bytes<br>Packet 65 to 236 Bytes<br>Packet 23 15 bit 24 Bytes<br>Packets 23 15 bit 19 Bytes<br>Packets 23 15 bit 19 Bytes<br>Packets 129 http://www.states<br>Beactoant Packets<br>Maliciant Packets | 55.852 0<br>116 0<br>10 0<br>0 0<br>71 0<br>0 0<br>0 0<br>0 0<br>0 0<br>0 0<br>0 0 | Bytes in Error     CRC/Alignment Errors     Uncluster     Uncluster     Uncluster     Uncluster     Presented Products     Uncluster     Dropped Products (Congestion)     Dropped Product (Chaining)     Dropped Product (Chaining) |                                               |              |
| Done Radio Relaced Ease Dation                                                                                             |                                                                                                    | Bytes<br>Packets equal to 64 Bytes<br>Packet 65 to 122 Bytes<br>Packet 65 to 236 Bytes<br>Packet 23 15 bit 24 Bytes<br>Packets 23 15 bit 19 Bytes<br>Packets 23 15 bit 19 Bytes<br>Packets 129 http://www.states<br>Beactoant Packets<br>Maliciant Packets | 55.852 0<br>116 0<br>10 0<br>0 0<br>71 0<br>0 0<br>0 0<br>0 0<br>0 0<br>0 0<br>0 0 | Bytes in Error     CRC/Alignment Errors     Uncluster     Uncluster     Uncluster     Uncluster     Presented Products     Uncluster     Dropped Products (Congestion)     Dropped Product (Chaining)     Dropped Product (Chaining) |                                               |              |
| Done Radio Porticitel Base Station                                                                                         |                                                                                                    | Bytes<br>Packets equal to 64 Bytes<br>Packet 65 to 122 Bytes<br>Packet 65 to 236 Bytes<br>Packet 23 15 bit 24 Bytes<br>Packets 23 15 bit 19 Bytes<br>Packets 23 15 bit 19 Bytes<br>Packets 129 http://www.states<br>Beactoant Packets<br>Maliciant Packets | 55.852 0<br>116 0<br>10 0<br>0 0<br>71 0<br>0 0<br>0 0<br>0 0<br>0 0<br>0 0<br>0 0 | Bytes in Error     CRC/Alignment Errors     Uncluster     Uncluster     Uncluster     Uncluster     Presented Products     Uncluster     Dropped Products (Congestion)     Dropped Product (Chaining)     Dropped Product (Chaining) |                                               |              |

Radio: Protected Base Station

Active Unit: Primary